## Problème de communication lors d'installation d'Enchanting

*Symptômes : la brique NXT émet des BIPs lorsque le téléchargement du micrologiciel n'a pas abouti.*

Résolution du problème :

## *Prérequis :*

- Le logiciel LEGO doit être installé sur l'ordinateur utilisé pour le dépannage
- Un NXT doit avoir été connecté au minimum une fois. (Au besoin faites-le avec une autre brique qui son microprogramme Lego).

Respecter les étapes suivantes :

- 1) Lancer le logiciel MINDSTORMSNXT
- 2) Branchez le NXT « *malade* » Attention à le maintenir allumé (temporisation de veille) en cas de veille débrancher et rebrancher la batterie.
- 3) Cliquer sur Outils Mettre à jour le microprogramme NXT

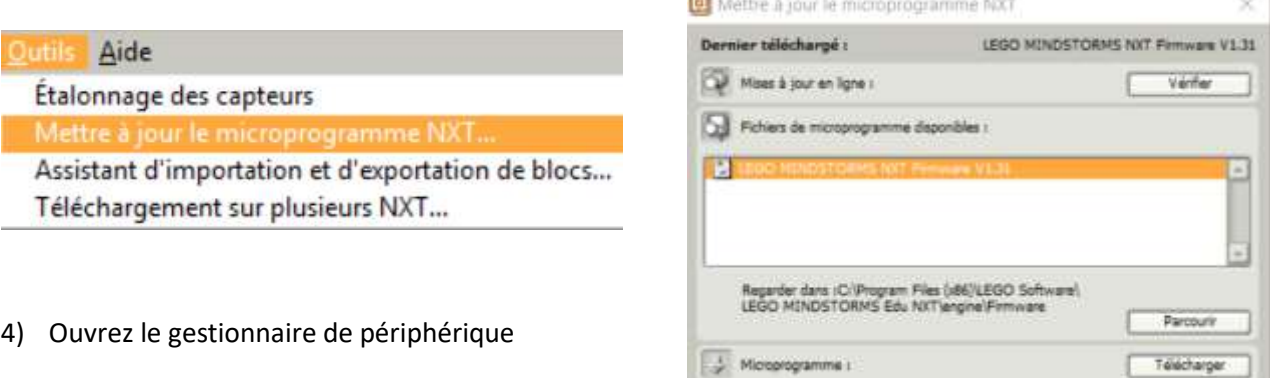

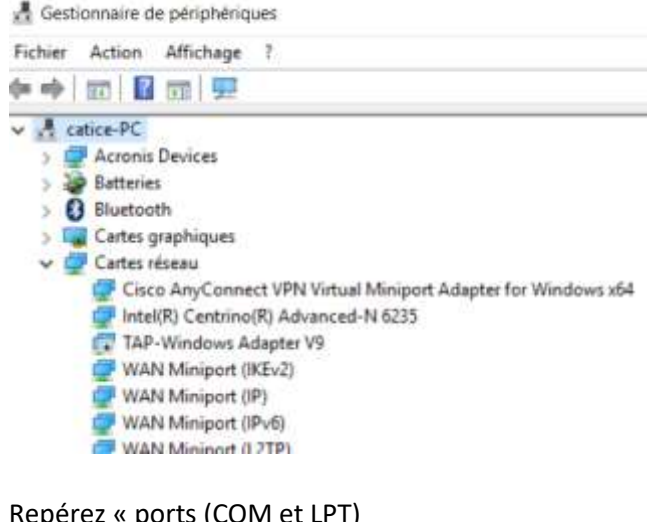

5) Repérez « ports (COM et LPT)

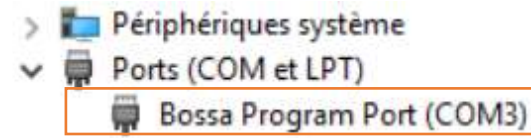

6) Cliquer sur *Bossa Program Port (COM3)* puis appuyer sur la touche SUPPR du clavier

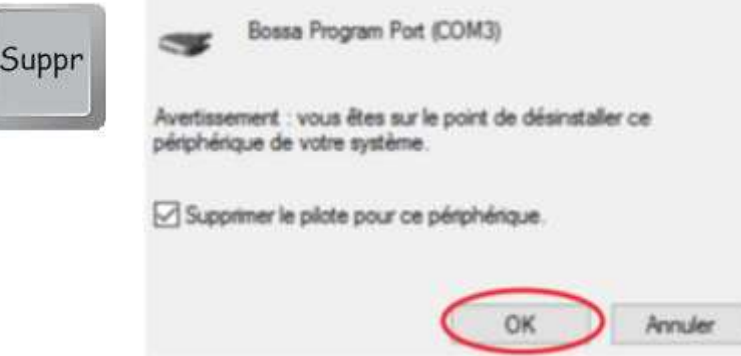

- 7) Cliquer sur OK
- 8) Clique droit sur le nom du PC puis Rechercher les modifications sur le matériel

Réagissez très rapidement avant que le driver générique (celui effacé ne soit réinstallé par Windows)

Gestionnaire de périphériques

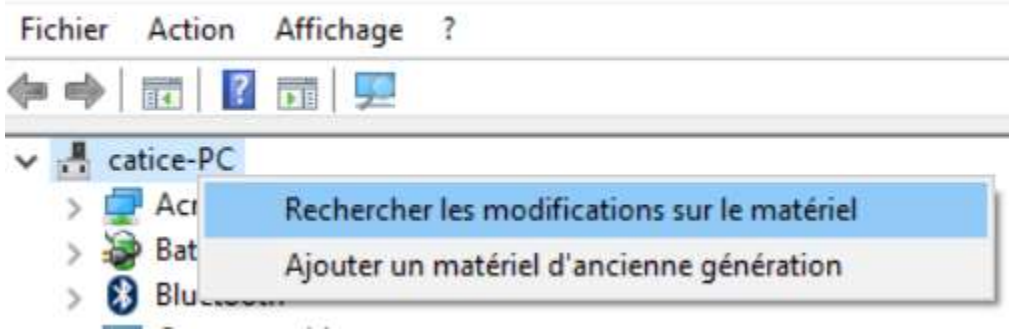

- 9) Le driver NXT de Lego est aussitôt recherché par le système Windows (Attention cette opération peut être interrompue si la brique s'éteint).
- 10) Basculer rapidement sur l'écran du logiciel NXT

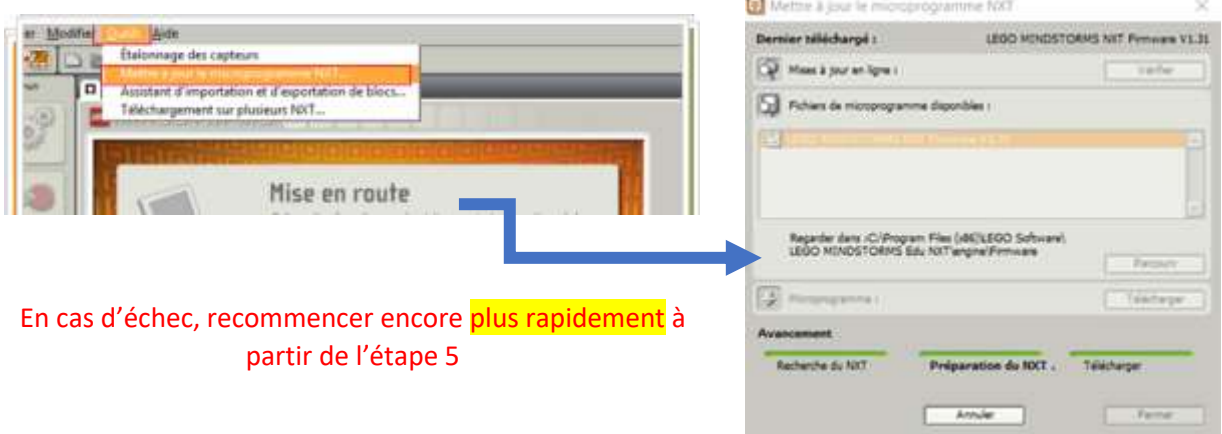

11) La petite musque retentit et votre brique NXT est opérationnelle